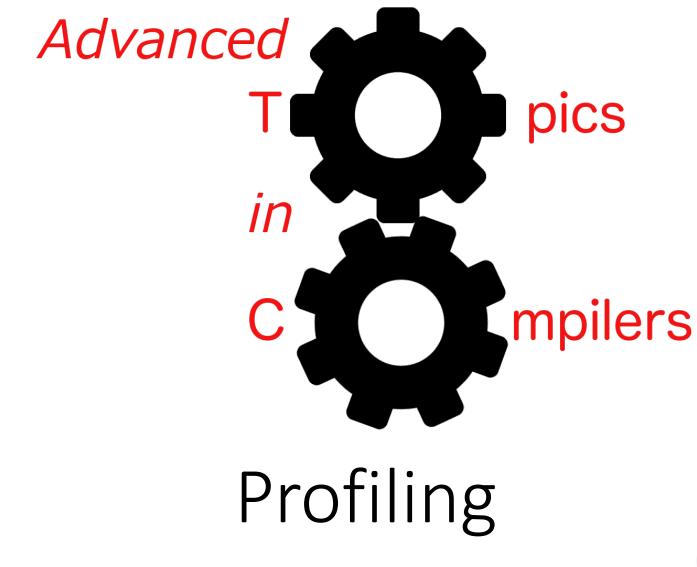

Simone Campanoni simone.campanoni@northwestern.edu

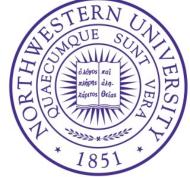

# Call graph in NOELLE

• Sources: src/core/hotprofiler

• Main headers: install/noelle/core/Hot.hpp

• Examples of passes using the abstraction: examples/passes/profile

## Outline

• How to profile with NOELLE

Accessing profile information

• Loops and profiles

## Profiles available

- Number of instructions of a given code region that has been executed
- Cumulative between all invocations of a code region

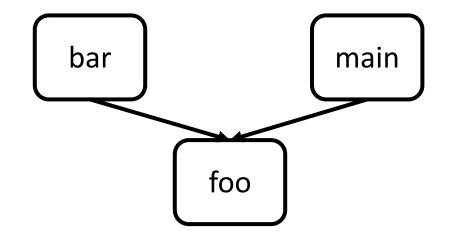

## Normalize the code

Code must be normalized before you use NOELLE

- noelle-norm MYIR.bc –o IR.bc
   or
- noelle-simplification MYIR.bc –o IR.bc

• Step 0: Generate a binary that will be run to collect the profile noelle-prof-coverage IR.bc standalone\_binary –lm –lstdc++

The IR you want to profile

• Step 0: Generate a binary that will be run to collect the profile noelle-prof-coverage IR.bc standalone\_binary –lm –lstdc++

The name of the binary that will be generated with instrumentation code

• Step 0: Generate a binary that will be run to collect the profile noelle-prof-coverage IR.bc standalone\_binary –lm –lstdc++

Compilation options to use to translate the input IR into binary (e.g., libraries to link)

• Step 0: Generate a binary that will be run to collect the profile noelle-prof-coverage IR.bc standalone\_binary –lm –lstdc++

 Step 1: Run the program with the inputs you want The execution will generate default.profraw ./standalone\_binary myInput

./standalone\_binary 10 20 30

./standalone\_binary input\_to\_process.txt

- Step 0: Generate a binary that will be run to collect the profile noelle-prof-coverage IR.bc standalone\_binary –lm –lstdc++
- Step 1: Run the program with the inputs you want The execution will generate default.profraw ./standalone\_binary myInput

 Step 2: Embed the profile into the IR so that NOELLE can load it in memory automatically every time you need it noelle-meta-prof-embed default.profraw IR.bc –o IR\_with\_profile.bc

# Accessing the profile from your pass

 Every time you load NOELLE, the profile will be available and accessible via NOELLE's APIs noelle-load –load ~/CAT/lib/CAT.so –CAT IR\_with\_profile.bc –disable-output

# Outline

• How to profile with NOELLE

Accessing profile information

• Loops and profiles

# Fetching the profiles

auto hot = noelle.getProfiles();

```
if (!hot->isAvailable()){
    return false;
}
errs() << "The profiler is available\n";</pre>
```

#### noelle/core/Hot.hpp

# Profiles

- Queries you can do:
  - Has X executed?
     (X = instruction, loop, function, basic block, SCC)
  - The number of times X is executed
  - Number of static instructions that compose X
  - How often a branch is taken

# Self, total, static

- Static = number of static instructions that compose X
- Self = number of dynamic instructions executed within X for the whole program execution without counting instructions executed by callees
- Total = number of dynamic instructions executed within X for the whole program execution counting instructions executed by callees

## APIs for all X

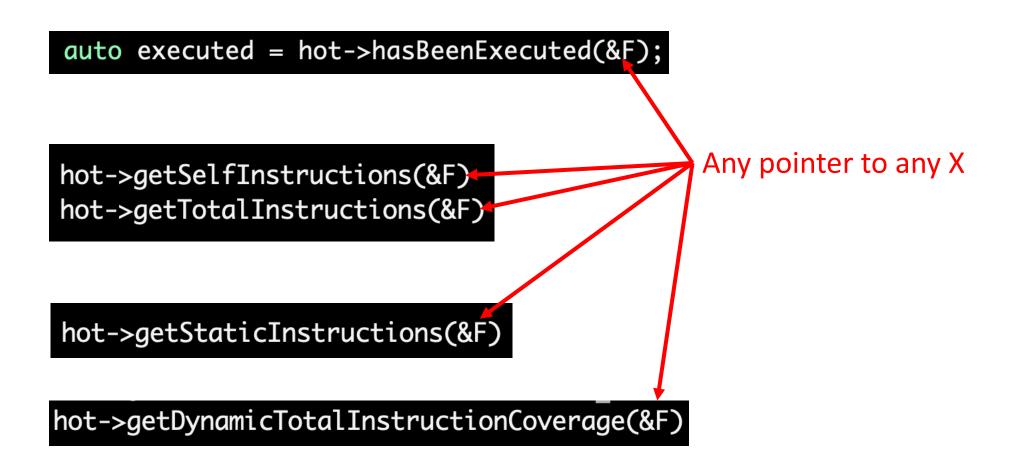

#### APIs for all X but SCC

hot->getInvocations(&F)

Any pointer to any X

## Each X has extra X-specific APIs

hot->getAverageLoopIterationsPerInvocation(LS)

# Outline

• How to profile with NOELLE

Accessing profile information

• Loops and profiles

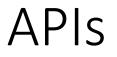

• NOELLE provides API to sort loops by their profile

noelle.sortByHotness(\*loops);

auto loop = (\*loops)[0];
Hottest loop of a program

Always have faith in your ability

Success will come your way eventually

**Best of luck!**